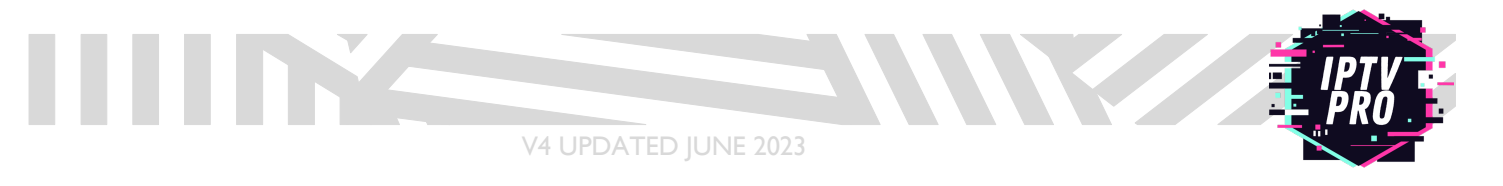

**1.** From the home screen of your device, hover over the "Find" option.

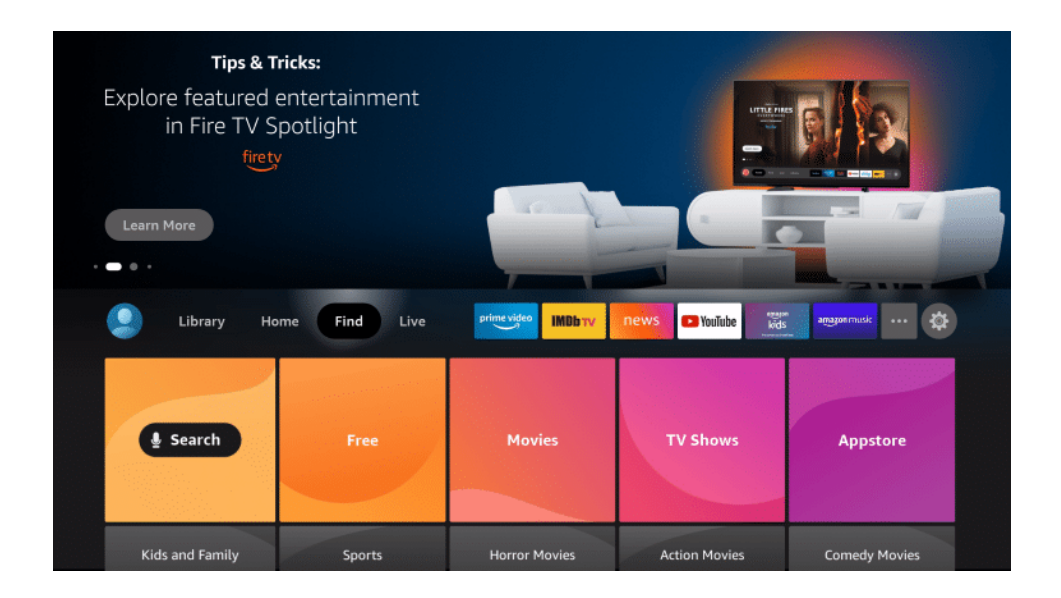

**2.** Click Search.

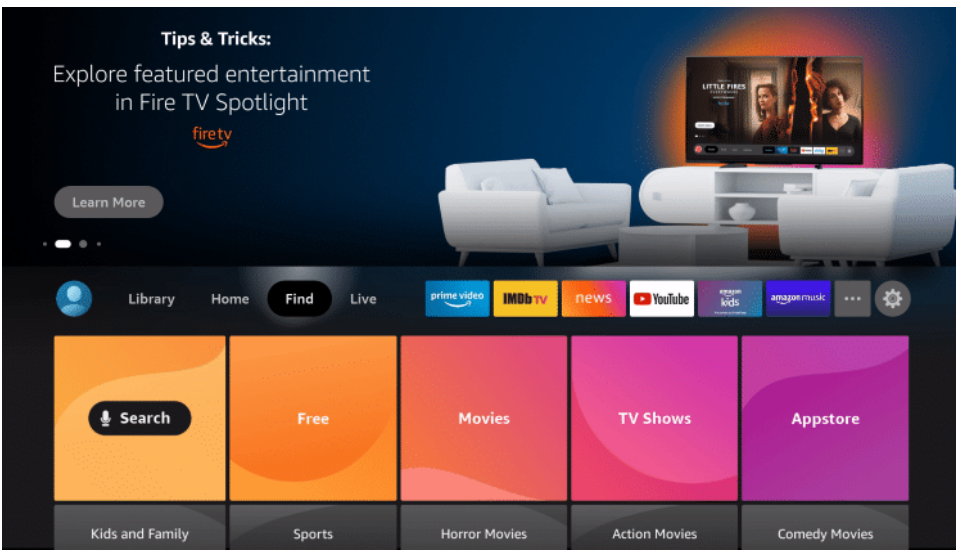

THE ANNUAL PROPERTY

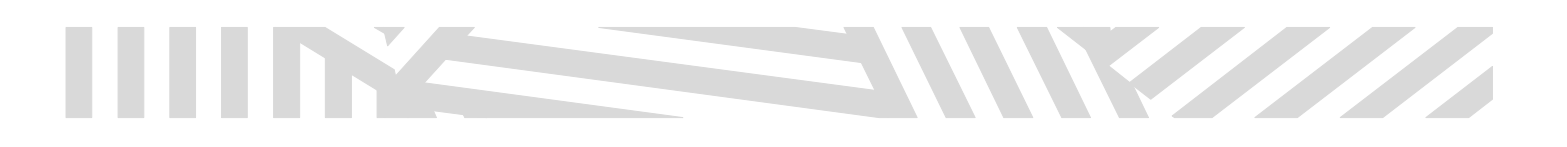

**3.** Search for and select Downloader.

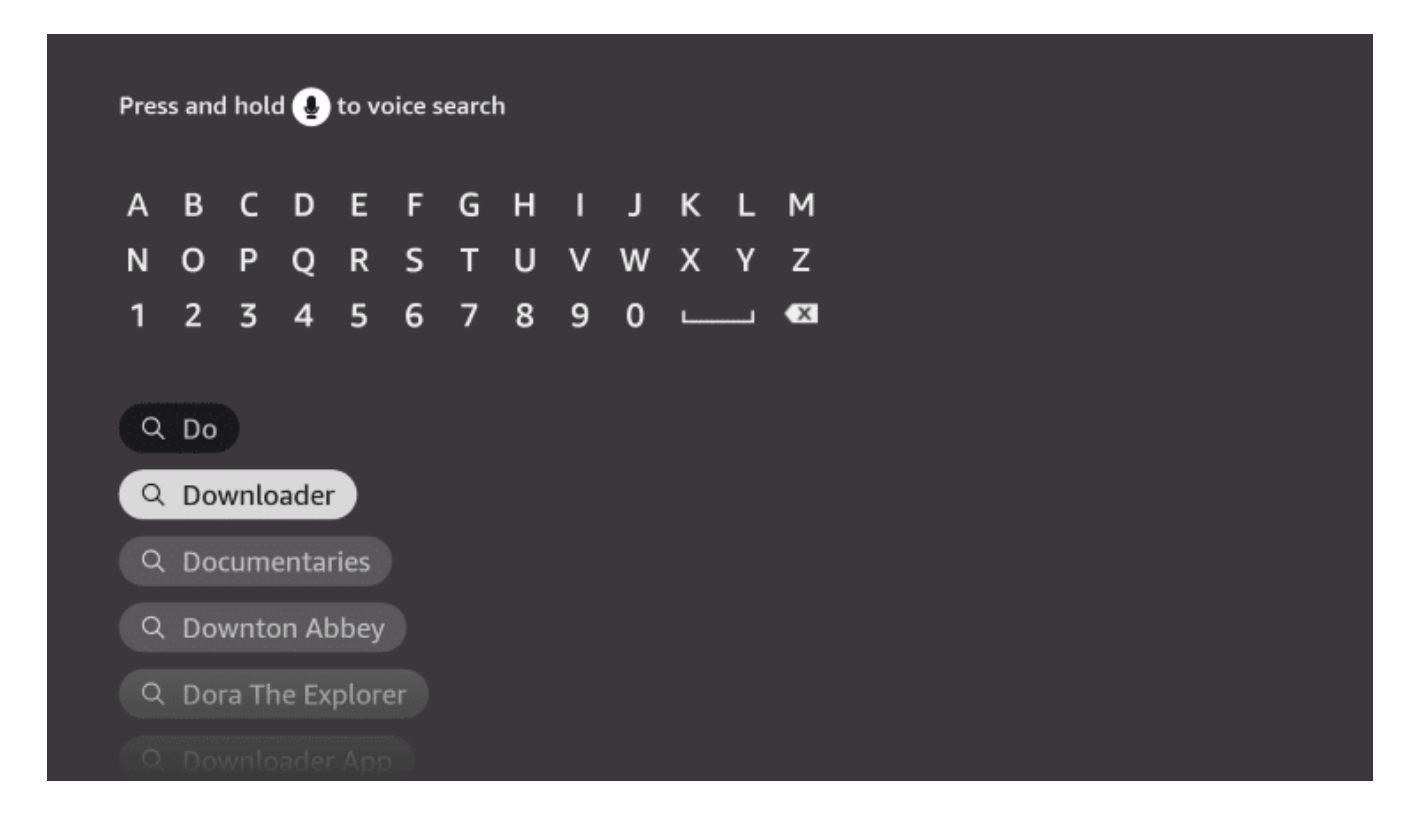

**4.** Choose the Downloader app.

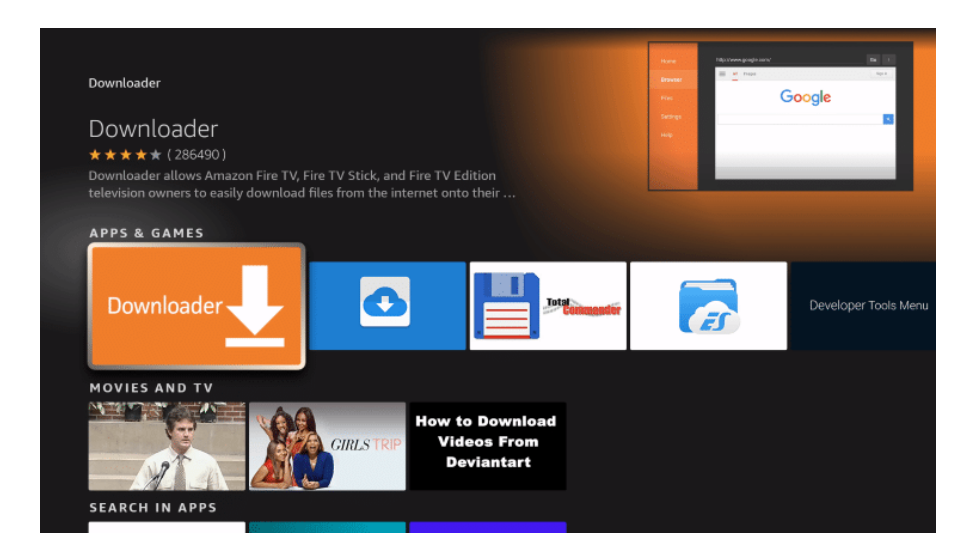

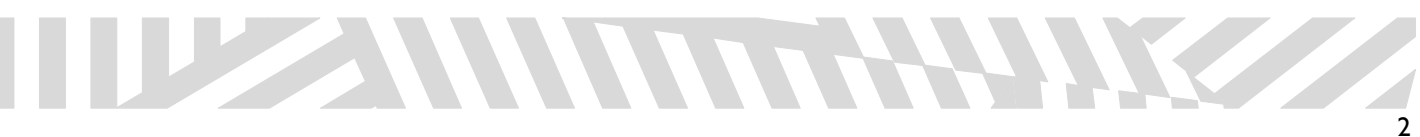

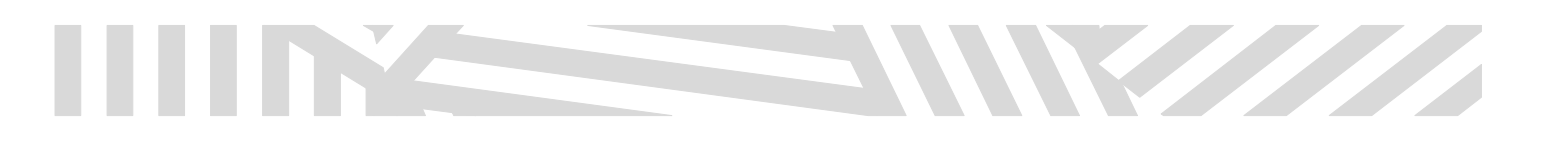

### **5.** Click Download.

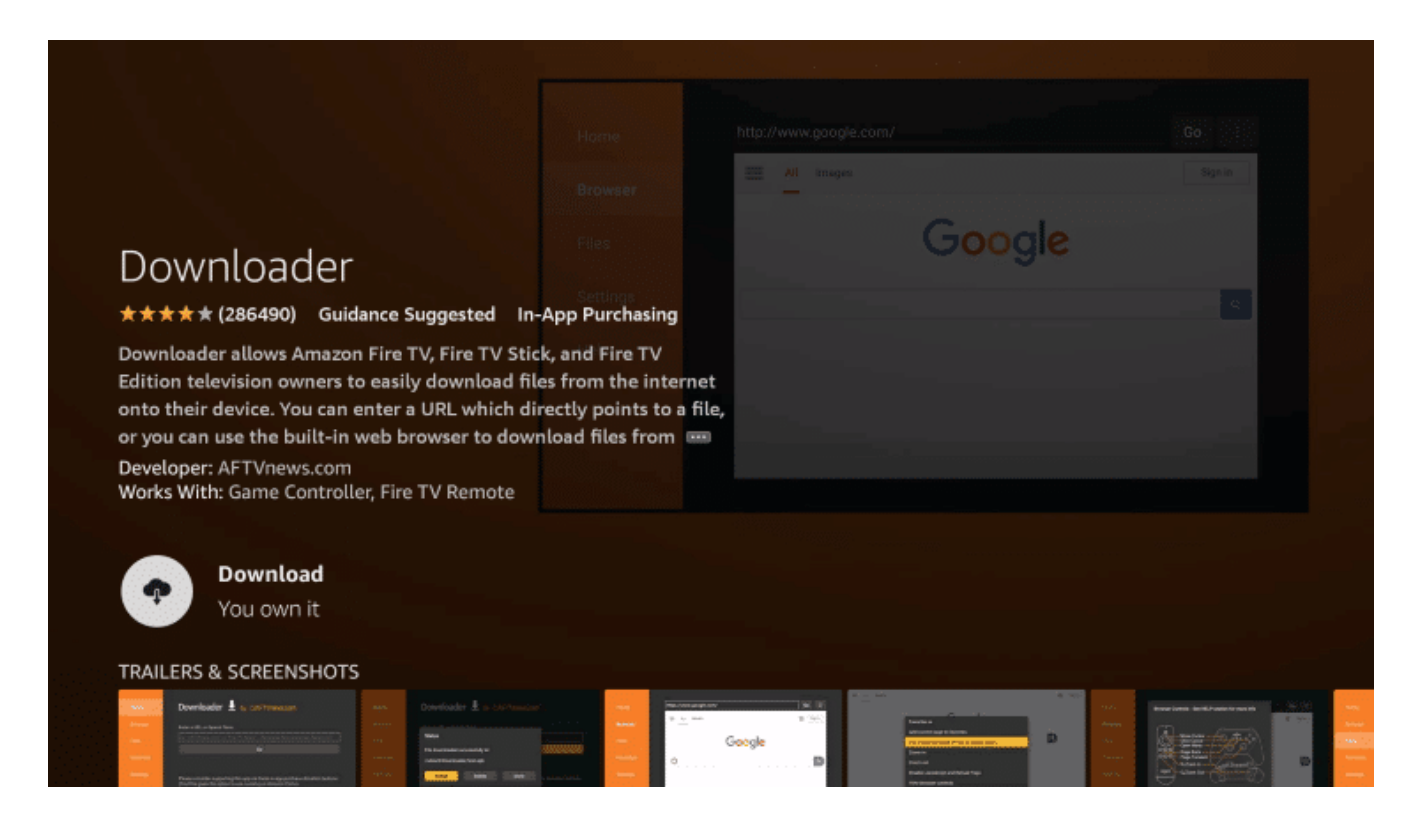

### **6.** Wait for the app to install.

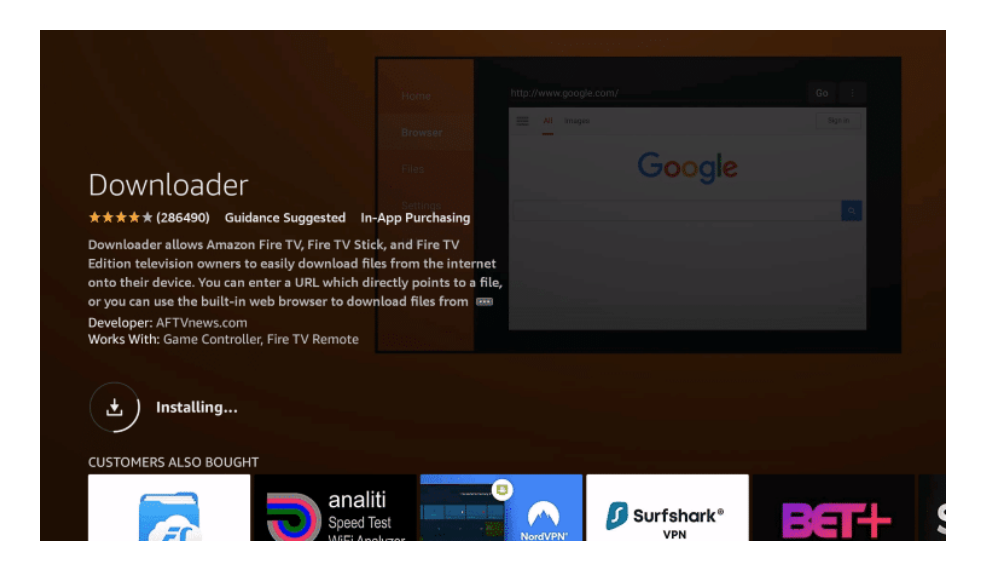

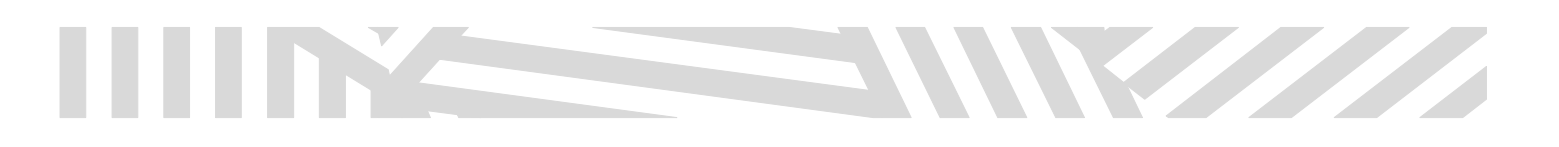

## **7.** Once the app finishes installing click Open.

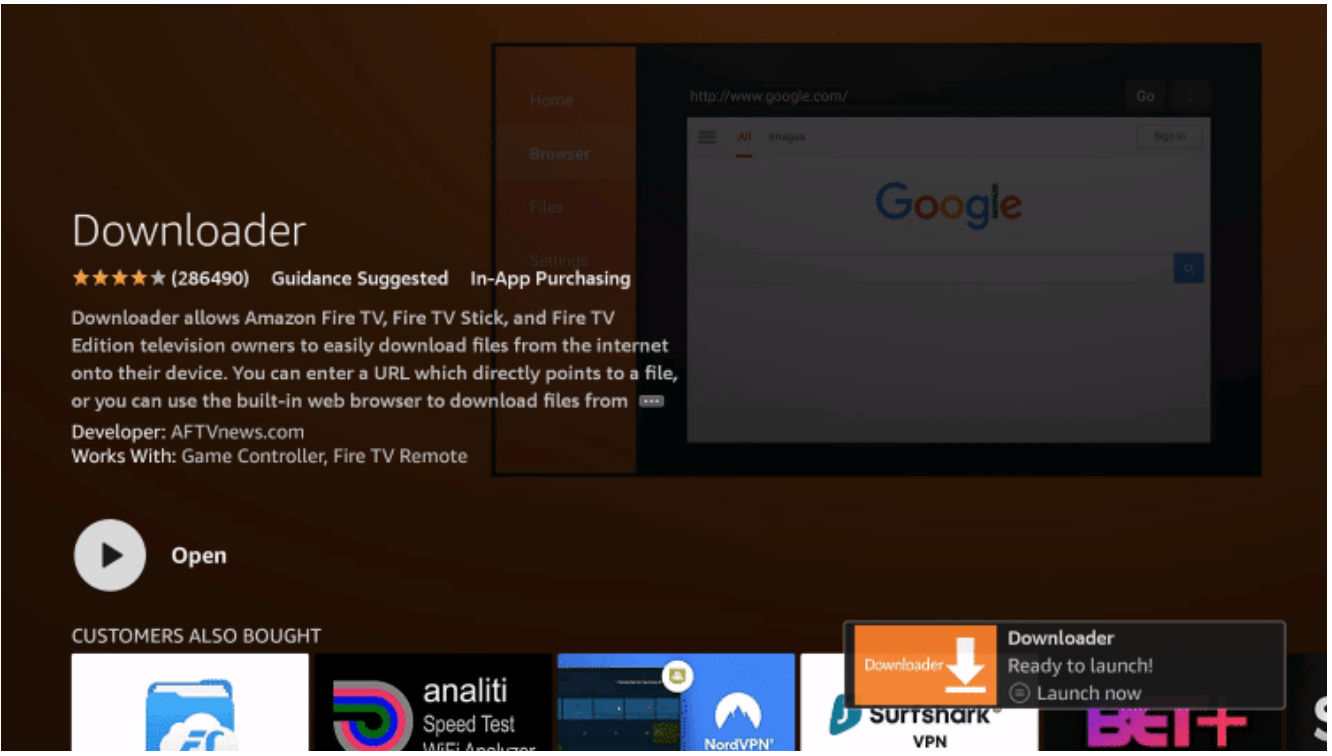

#### **8.** Return to the home screen and open Settings - Gear Icon on the Menu Bar

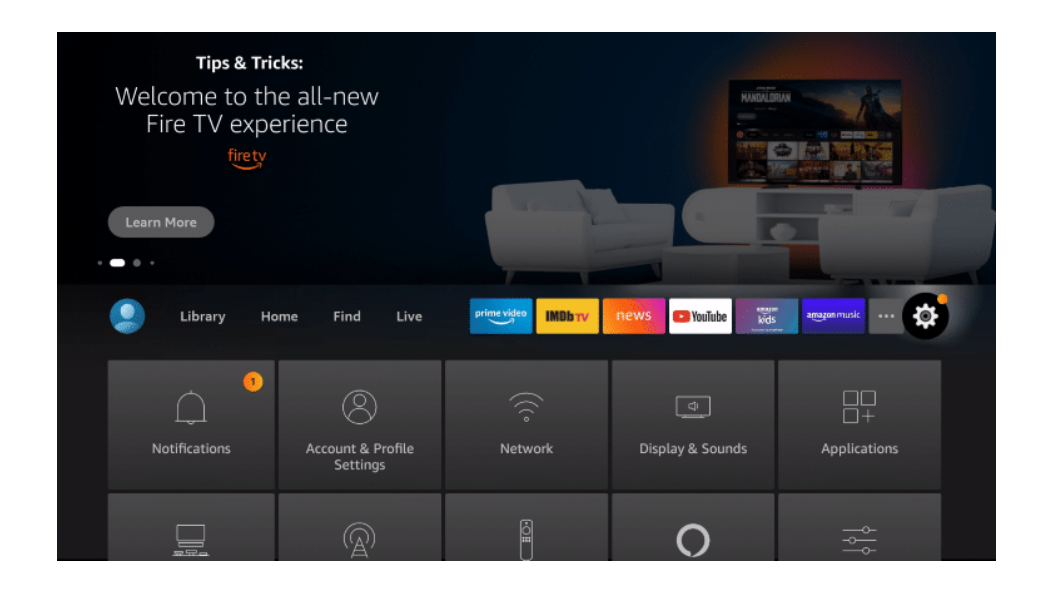

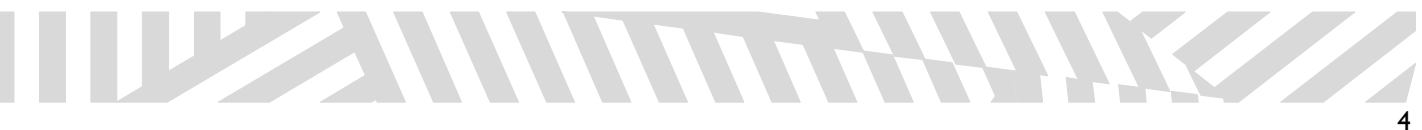

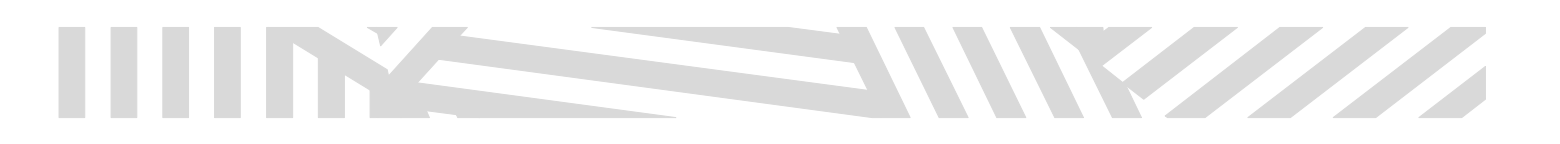

# **9.** Click My Fire TV.

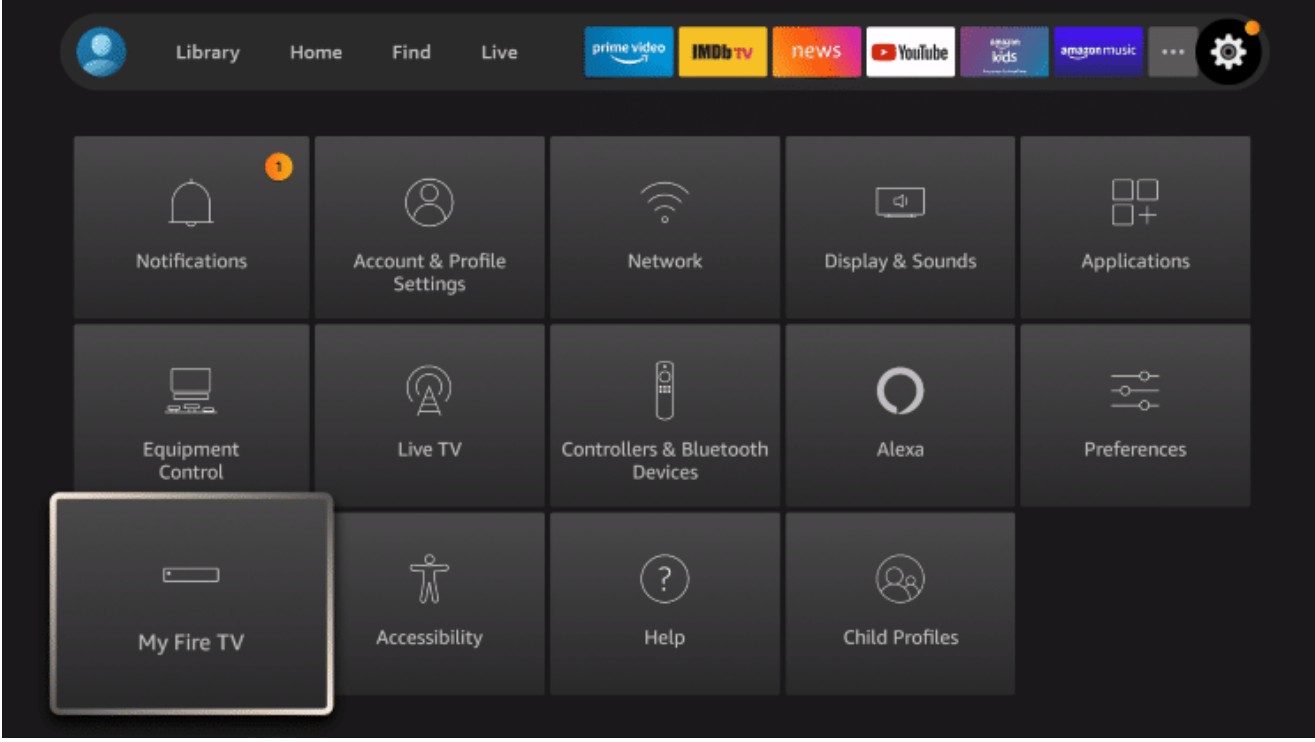

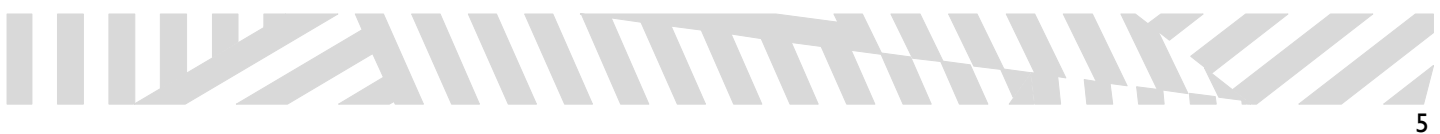

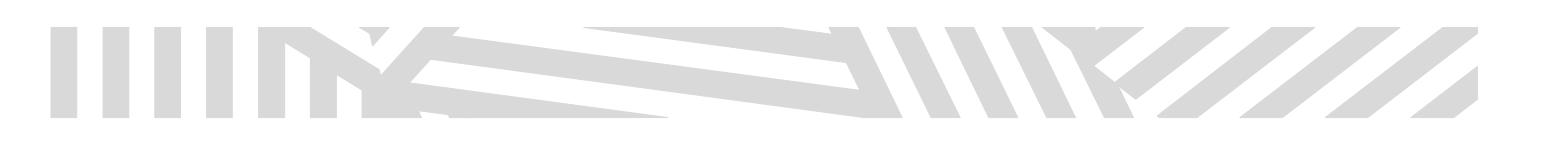

### **10.** Choose "Developer options"\*

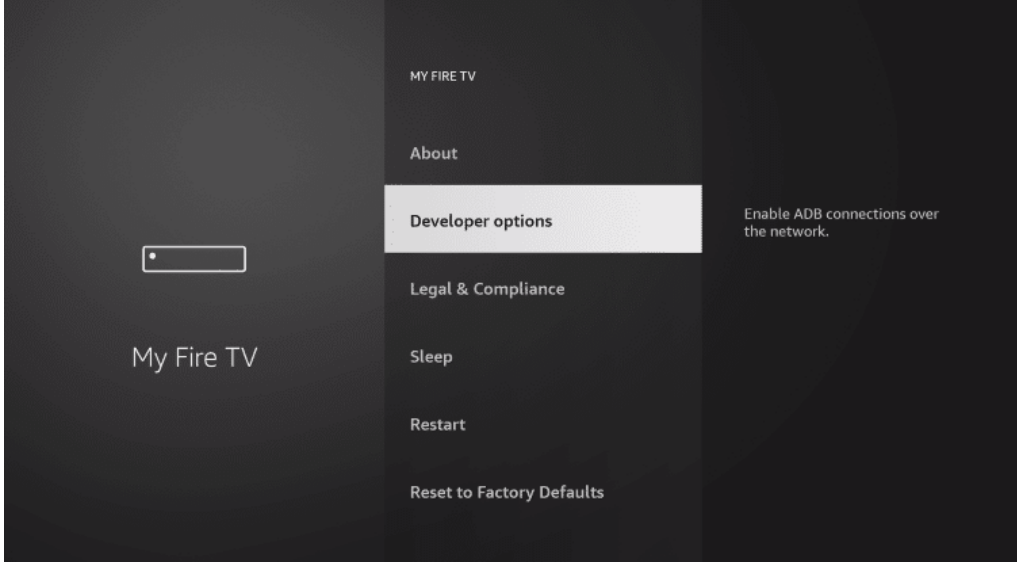

**\*IMPORTANT:** If you do not see "Developer options" – please click "**About**" and press enter on your "**Fire TV Stick" (dependant on model)** with your firestick remote **7 Times**, this will enable Developer Options – after clicking 7 times, please click the back button (on remote) and now select "Developer options"

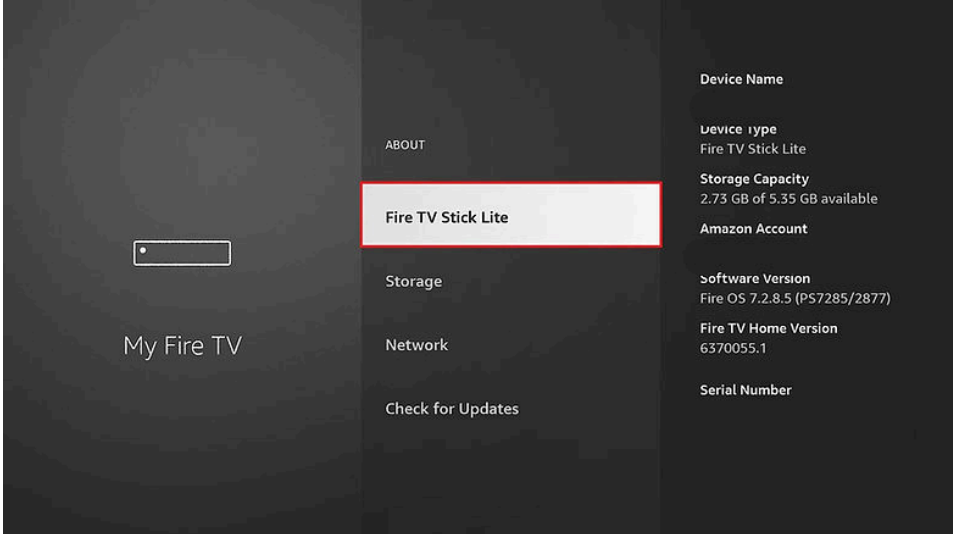

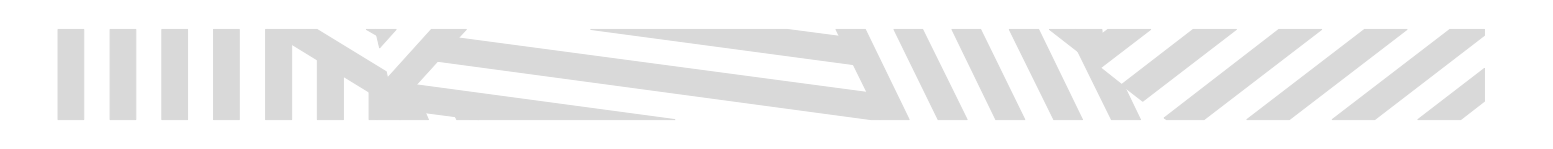

**11.** Once in Developer Options, Click "Install unknown apps".

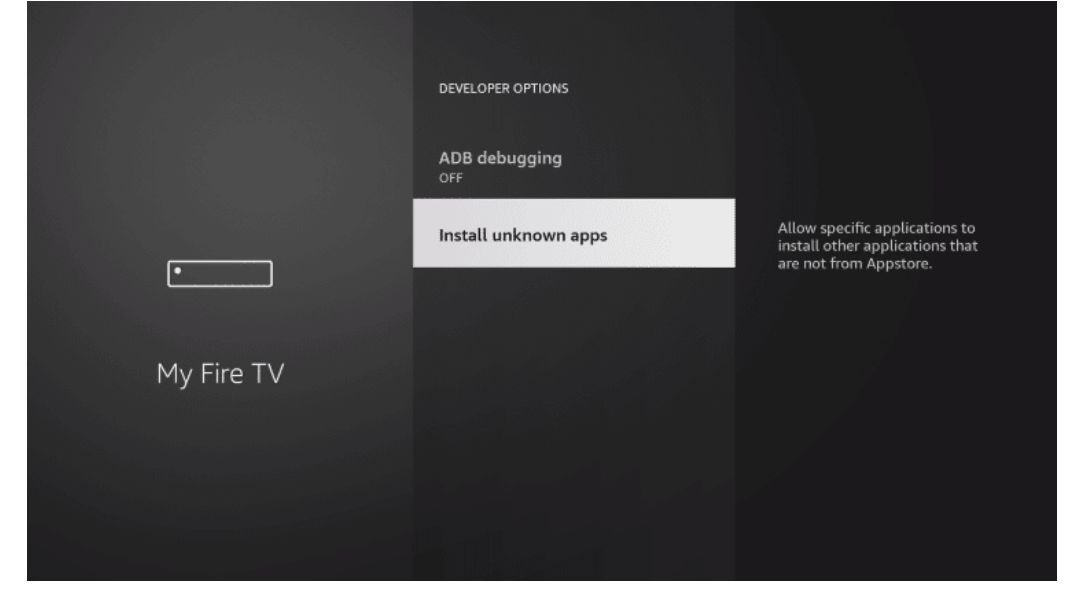

**12.** Find the Downloader app and click it.

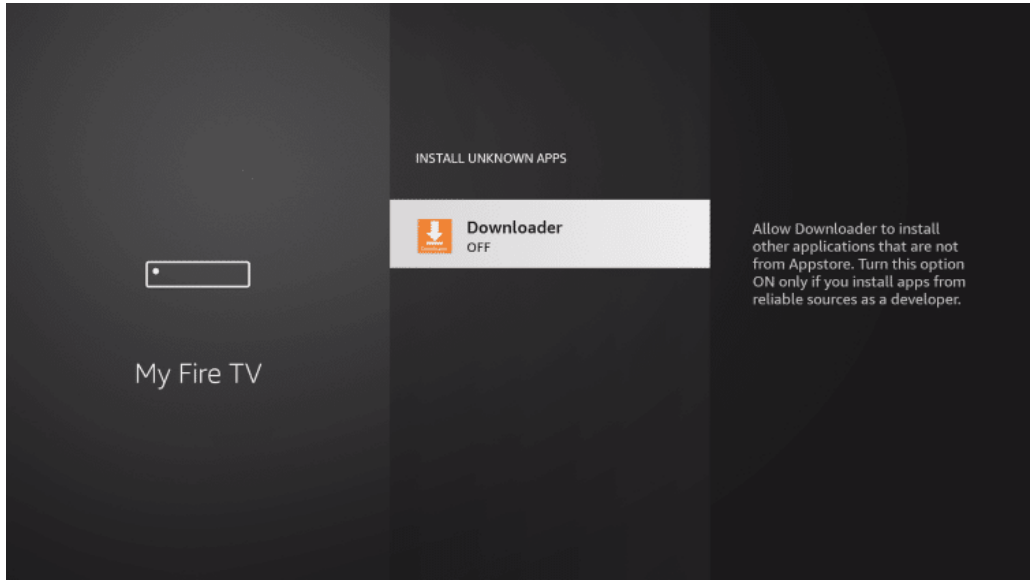

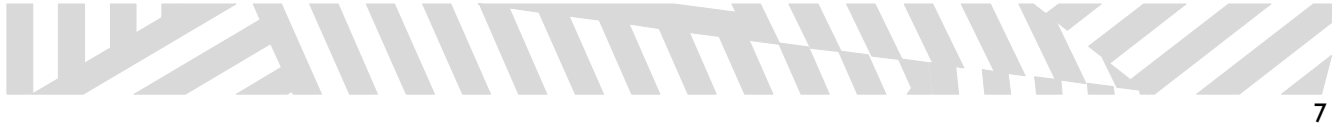

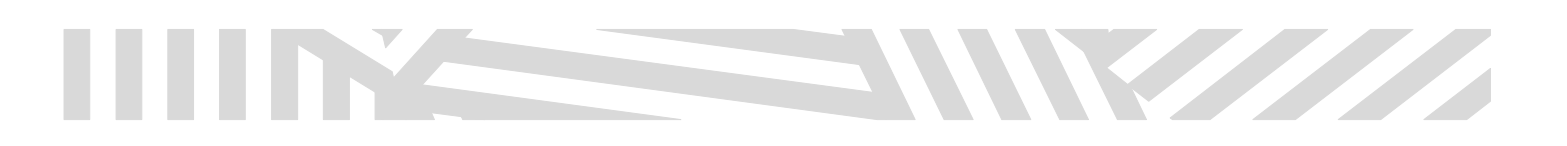

**13.** This will turn Unknown Sources to **On** for the Downloader app. This will enable side-loading on your device. Now you can search in Downloader for the IPTVPRO.CA official app

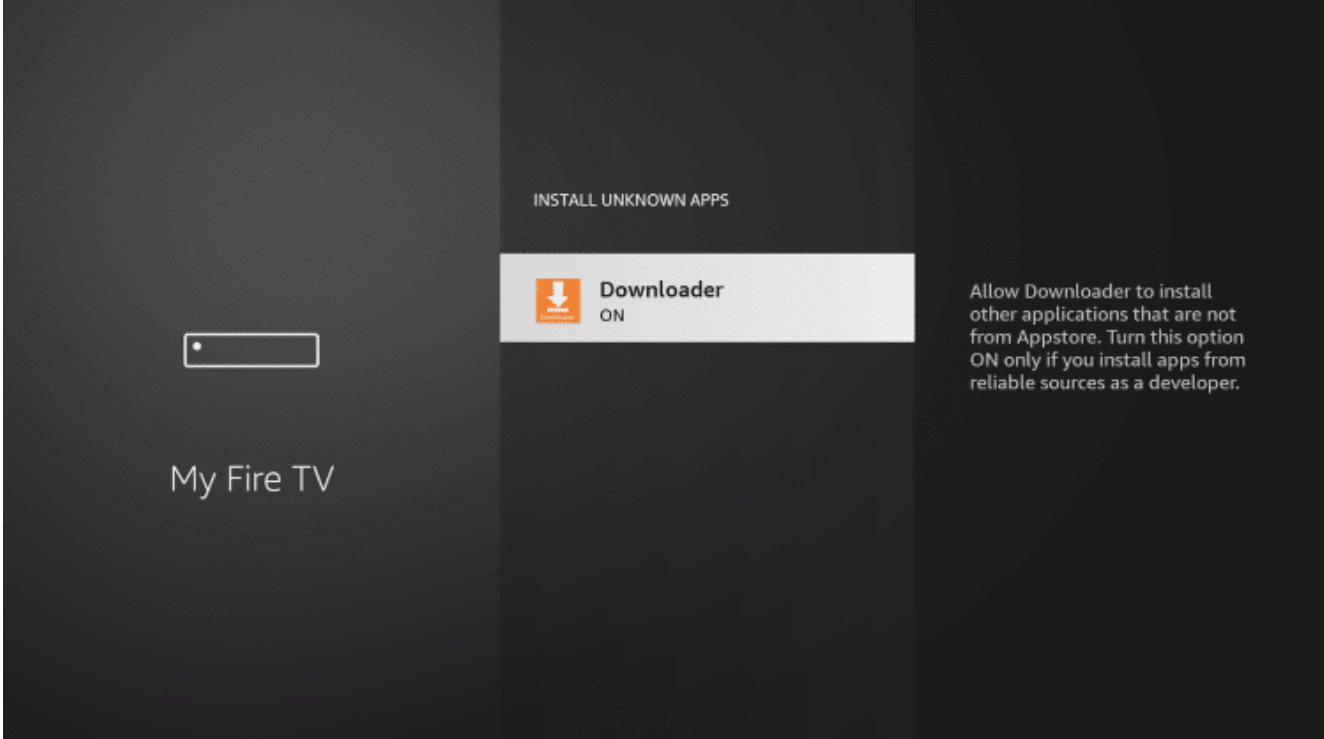

**14.** Now click the Home Button on your Fire Stick Remote, and Launch **Downloader** (if you do not see it in the Home Screen, use Find)

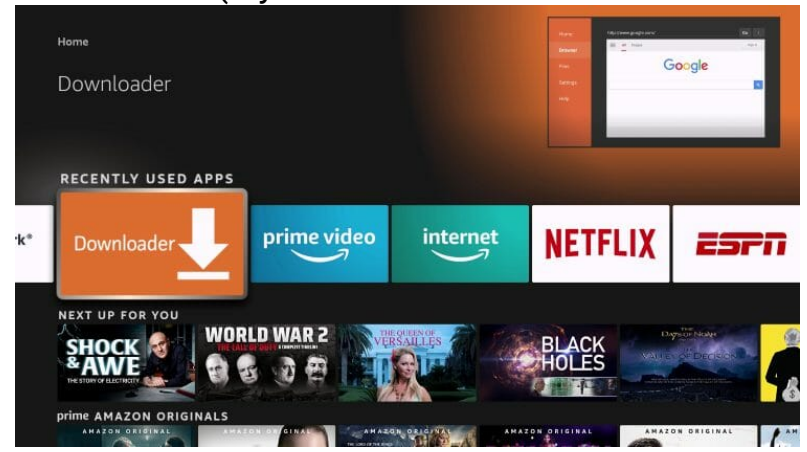

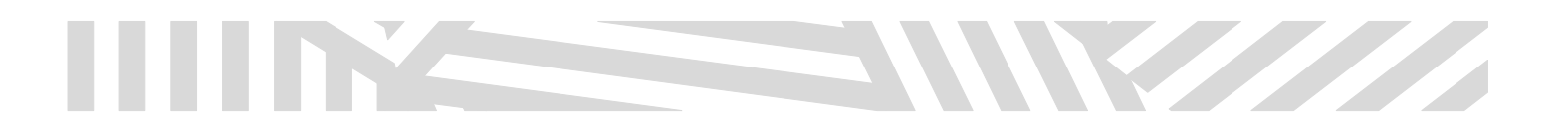

**15.** Hover over the URL bar and click the enter button on your remote to open the keyboard.

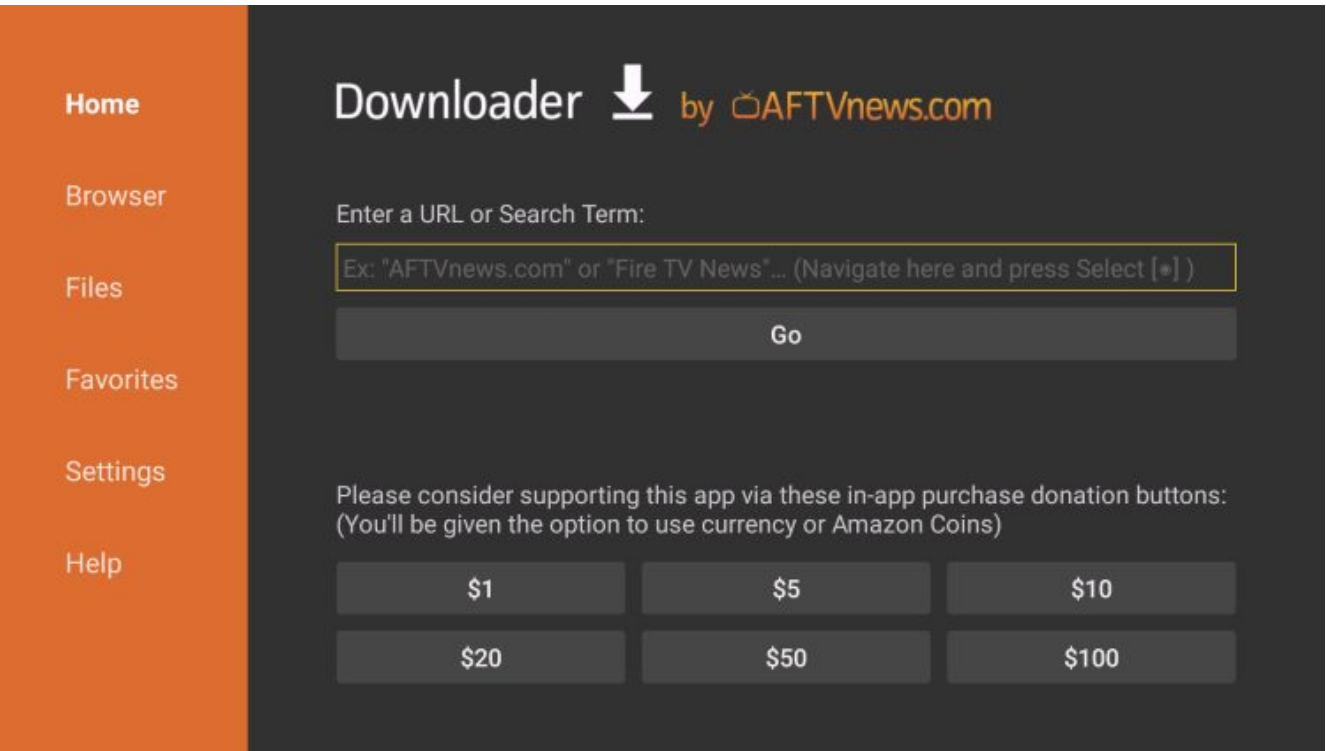

### **16.** Type the Iptvpro.ca Application Code which is \* **982402 or 812466 \*** in the Search Term: and click "Go".

\*Please note we offer two different players for you to use with our IPTV Service. We recommend trying both to see what works best for you and your family.

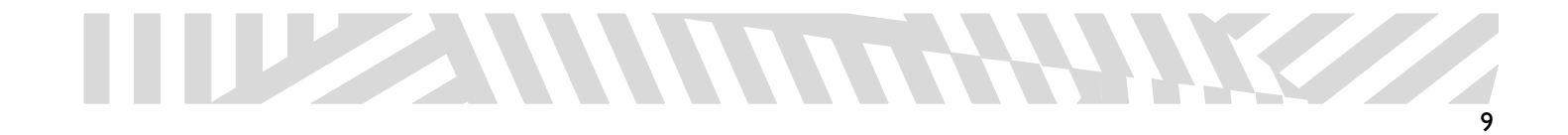

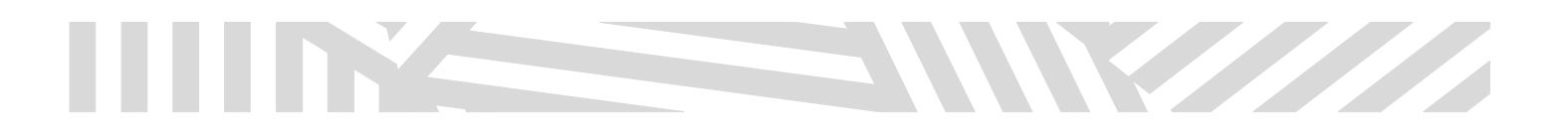

**17.** You will then see a redirect page. The app will download within 10 seconds.

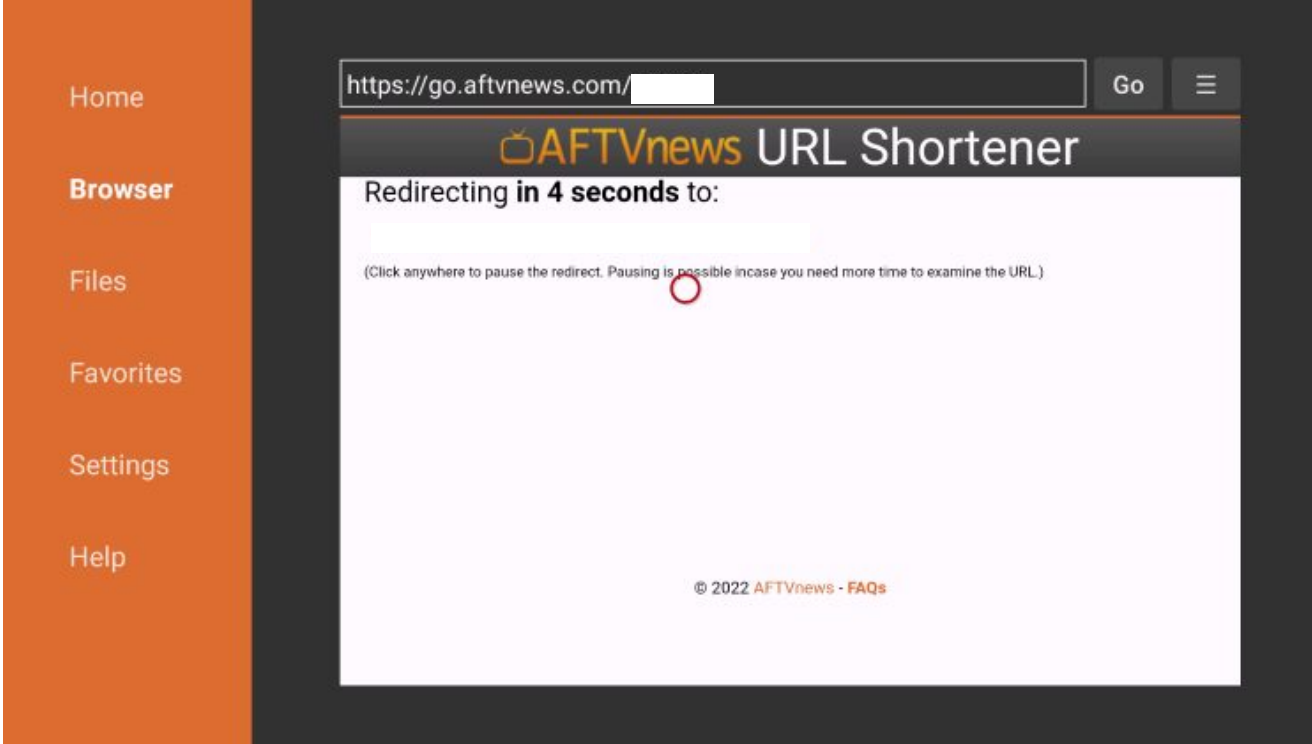

**18.** Wait for the app to download.

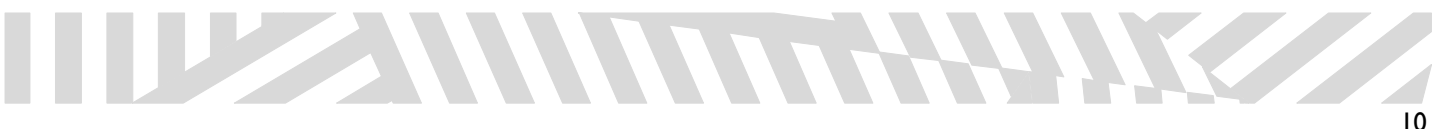

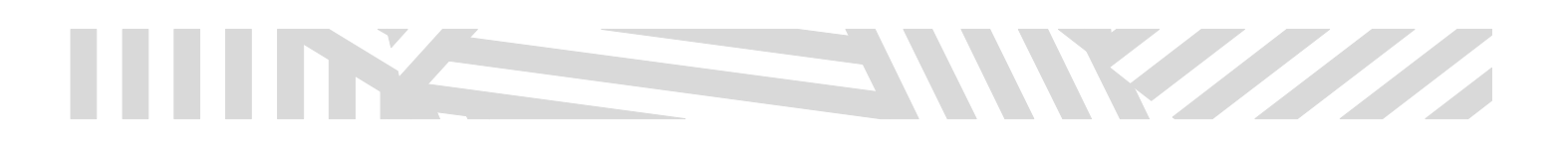

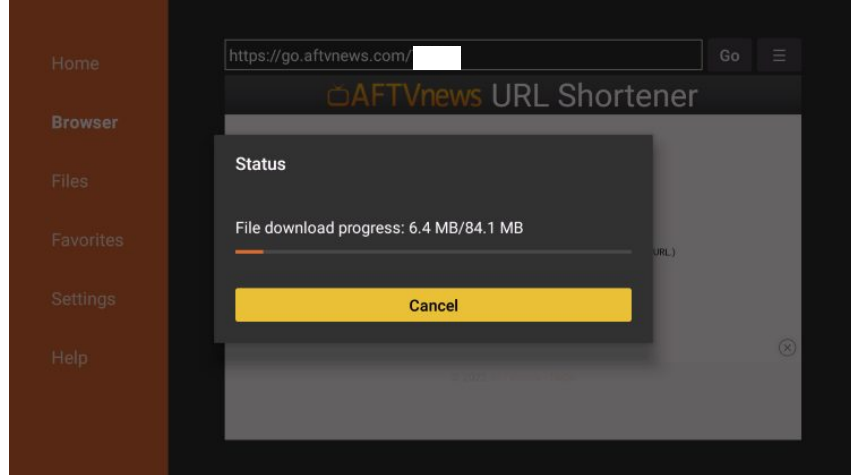

## **19.** Click Install.

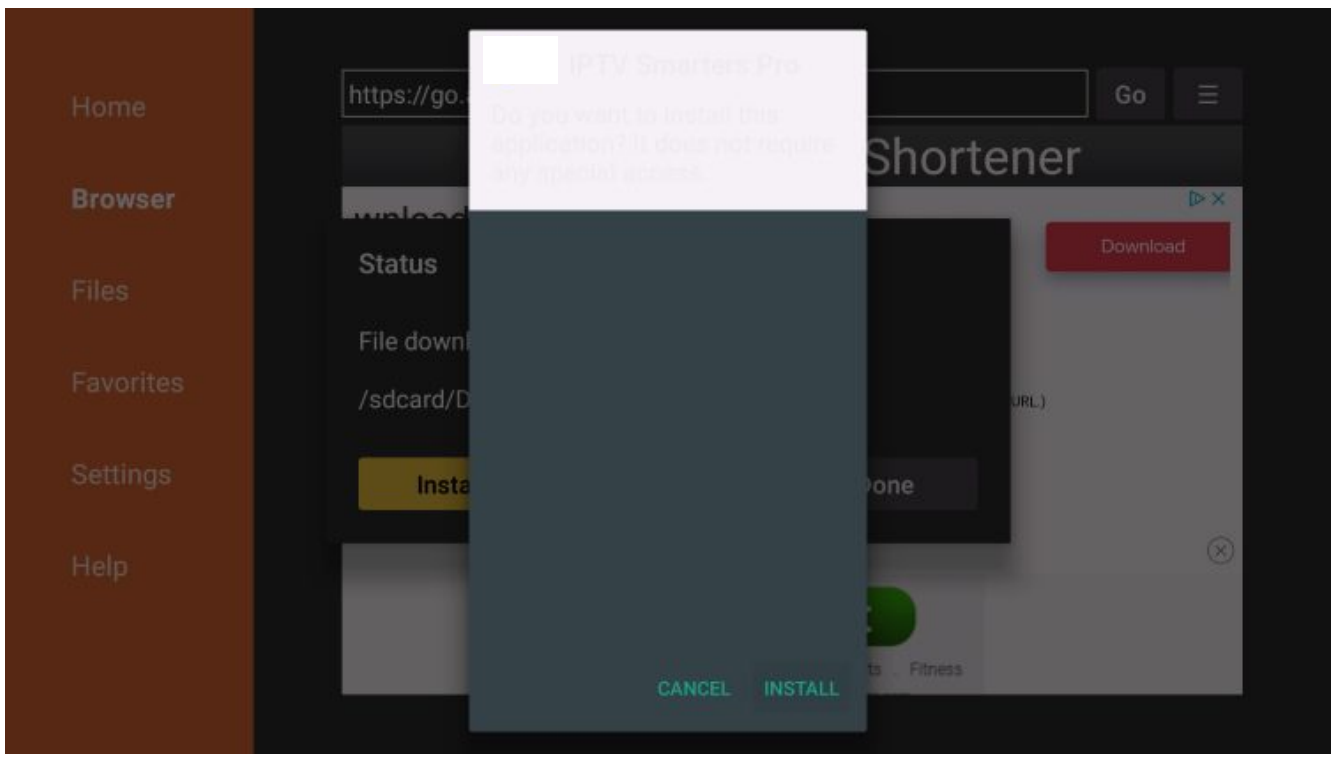

**20.** Once the application is installed, you may now open and input your credentials\* and enjoy the service.

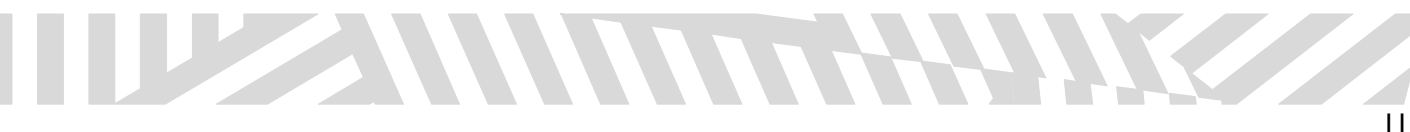

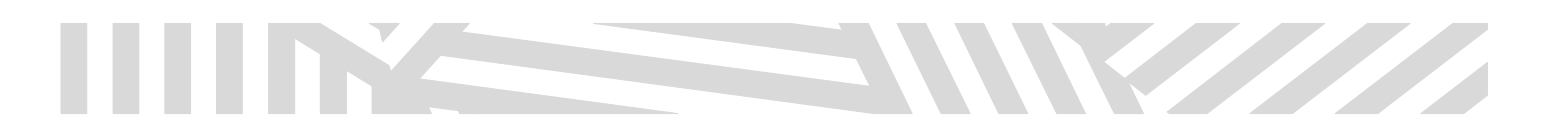

**NAME: iptvpro.ca USER: xxxxx – will be emailed to you once you subscribe PASSWORD: xxxxx – will be emailed to you once you subscribe**

**\***

Please note, once you input your credentials and click "Add User"; it may take up**to 10 minutes to load all the content ©** 

**www.iptvpro.ca**

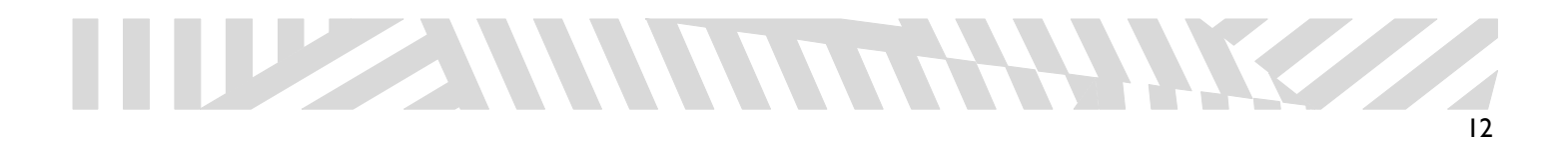